#### **"WMS add layers from server" Window became disabled after add a layer-wms**

*2010-04-03 02:24 PM - aperi2007 -*

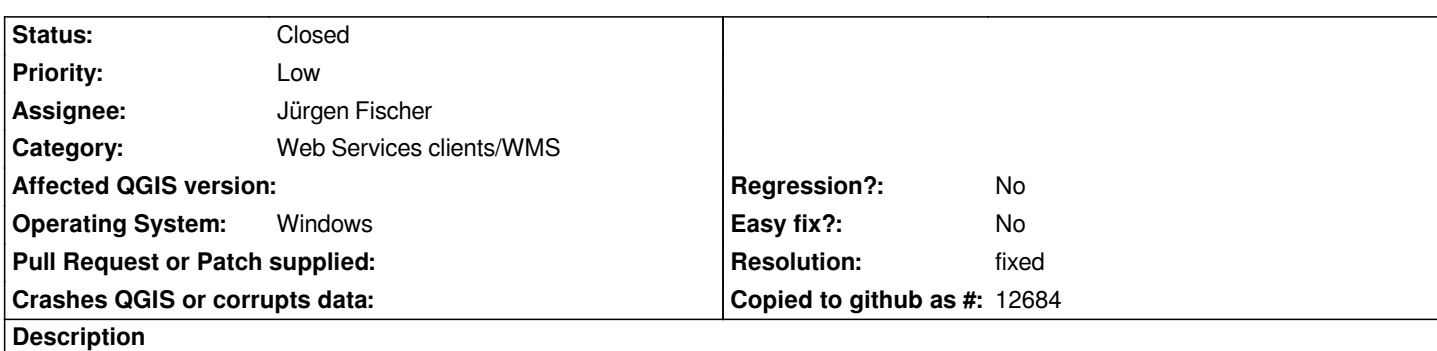

*After add a layer-wms to canvas,*

*the single layer of wms connection listed in the wms windows became disabled and is impossble to add a second wms-layer selecting different layers.*

*The only workaround is close the wms-add-layer-from-server windows, then re-open, re-connect to wms-server to have again the layers selectables.*

## **Associated revisions**

## **Revision 6f67cf22 - 2010-04-03 11:50 PM - Jürgen Fischer**

*fix #2624*

*git-svn-id: http://svn.osgeo.org/qgis/trunk/qgis@13234 c8812cc2-4d05-0410-92ff-de0c093fc19c*

**Revision [96fd29b9 - 2010-04-03 11:50 PM - Jürgen](http://svn.osgeo.org/qgis/trunk/qgis@13234) Fischer**

*fix #2624*

*git-svn-id: http://svn.osgeo.org/qgis/trunk@13234 c8812cc2-4d05-0410-92ff-de0c093fc19c*

### **History**

### **#1 - 2010[-04-03 02:27 PM - Jürgen Fischer](http://svn.osgeo.org/qgis/trunk@13234)**

*seems to work fine here. can you provide more detail? which version are you using?*

## **#2 - 2010-04-03 02:33 PM - aperi2007 -**

*Replying to [comment:1 jef]:*

*seems to work fine here. can you provide more detail? which version are you using?*

*I'm using the with windows7.*

*I have more details:*

*the disabled happened when I change the coordinate reference system.*

*I change to use EPSG:3003, and after change the layers of wms server are disabled and cannot possible add or change some of them.*

# **#3 - 2010-04-03 02:50 PM - Jürgen Fischer**

- *Resolution set to fixed*
- *Status changed from Open to Closed*

*fixed in commit:96fd29b9 (SVN r13235).*